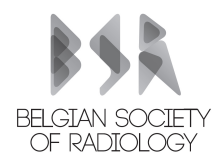

Dear Colleagues,

The current document is intended as a guideline to help you with your registration through the BSR website. We realize that the transfer to a pure online registration process may cause some confusion, and we hope that this document will answer many questions.

However, we always remain at your disposal at info@bsr-web.be, providing hand-on assistance.

## Important general remarks:

- Please use Google Chrome as browser for the registration process
- *You have requested a new password but have not received it despite waiting more than enough*? Then you most likely need to reactivate your account. Please proceed to option 2 (reactivate account)
- BSR memberships are now for the year your register and end this year on 31/12/2021. Memberships of 2020 dating from 01/11/2020 onwards have been extended to the end of this year as a courtesy.
- All BSR members on file have received a complimentary ESR 2021 membership. This was a courtesy to our members during a difficult year and was performed *regardless* of your membership status in 2020. This implies that this complimentary ESR membership does not necessarily imply that you currently have a running BSR membership plan.

Basically, there are three options when registering:

#### 1) You want to become a completely new member, and have no e-mail registered at the BSR

In this situation, you have *never* registered an account at the BSR during your lifetime. The BSR never had any information on you.

## Action:

- Go to www.bsr-web.be/become-a-member , register using *any* e-mail of your choice, and follow the instructions.
- An activation mail will be sent for confirmation, please check you spam folder.
- After activation your account, log in at the website and choose a new membership plan.

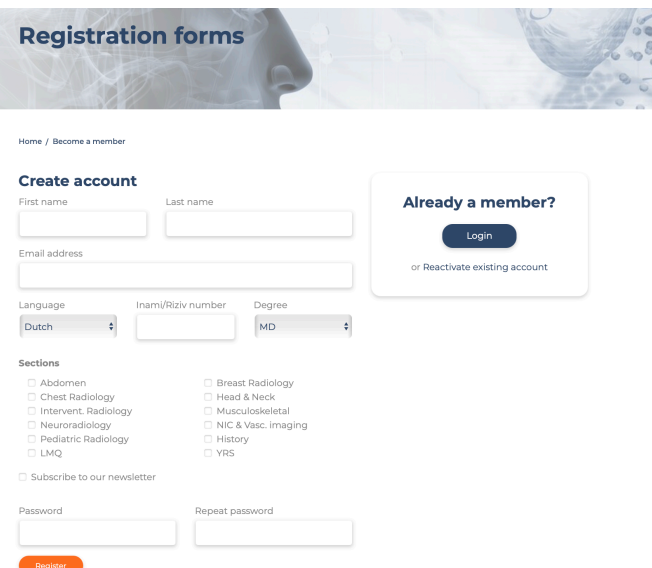

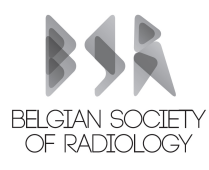

## 2) You have been a member of the BSR, and wish to renew your membership

This is called an account reactivation. This is required when the BSR *has an e-mail address* of you on record. This may happen in any of the following conditions:

- You have an old BSR membership that is expired
- You have once registered an e-mail address as part of a group registration

Not sure regarding your address? Please contact us at info@bsr-web.be and we will check it for you.

## Action:

- Go to www.bsr-web.be/registration-existing-users to reactivate your account
- Log in using the e-mail address that is registered at the BSR. This is usually the e-mail address to which all BSR-related correspondence is sent to.
- Choose a new password. This is a normal step for increased security.
- An activation mail will be sent. Please check your spam folder.
- Afterwards, go back to the BSR site, log in using your credentials and choose a membership plan.

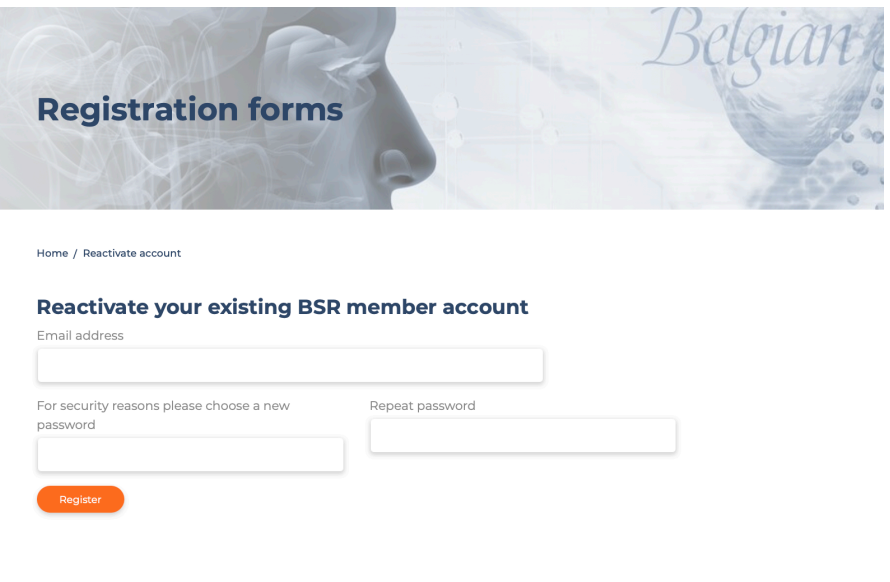

#### 3) Your department has purchased a group registration

Group registration are possible with discounts depending on the number of applicants.

If you are part of a group registration, the BSR will now as a service perform the first step of registration. You will receive an activation mail at the provided e-mail address, which must of course be activated by you. The BSR will notify your department when these activation mails can be expected. Please allow a few days for processing.

## Action:

- Watch your mail for an activation mail. Afterwards, go to the BSR website to complete your records.
- When requested, please fill-in the discount code that you receive through your department. This is a 100% discount code, no individual payment will be necessary.

# Any question? Please contact us at info@bsr-web.be